## 新しい年の幸せを願う縁起物の壁飾りを描いてみましょう。

【1】お餅を描く

「基本図形」→「楕円」を選び、大小の楕円を描いて重ねます。「塗りつぶし」→「白」「枠線」→「灰色」、図形をグループ化します。

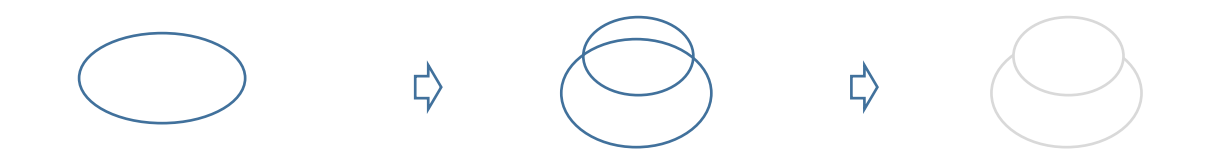

【2】橙(だいだい)を描く

「実」 「基本図形」→「楕円」で図形を描きます。「図形の塗りつぶし」→「グラデーション」→「その他のグラデーション」→

「塗りつぶし(グラデーション)」分岐点 左色「オレンジ」、右色「ユーザー設定」RGB,255,210,73、「種類」線形、「方向」上方向、「枠線」→「なし」 「竺」 「四角」を選び、小さく描きます。「塗りつぶし」→「茶色」、「枠線」→「なし」

「葉」 「基本図形」→「月」を選び小さく描きます。「塗りつぶし」→「緑」、「枠線」→「なし」 すべてをグループ化します。

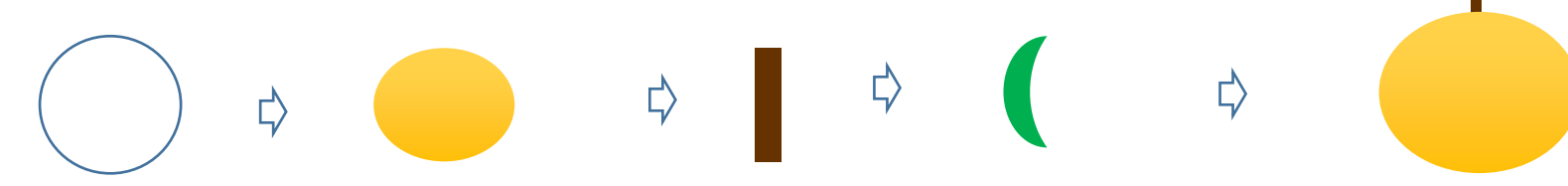

【3】ウラジロを描く

「葉」 「基本図形」→「月」を細長く変形します。「塗りつぶし」→「濃いオリーブ」、「枠線」→「なし」 「茎」 「線」→「曲線」で描きます。「枠線」→「濃いオリーブ」 茎に葉をコピーしながら付けていきましょう。一番先端は一枚にします。 すべてをグループ化します。ひと枝をコピーして2枝描いておきます。

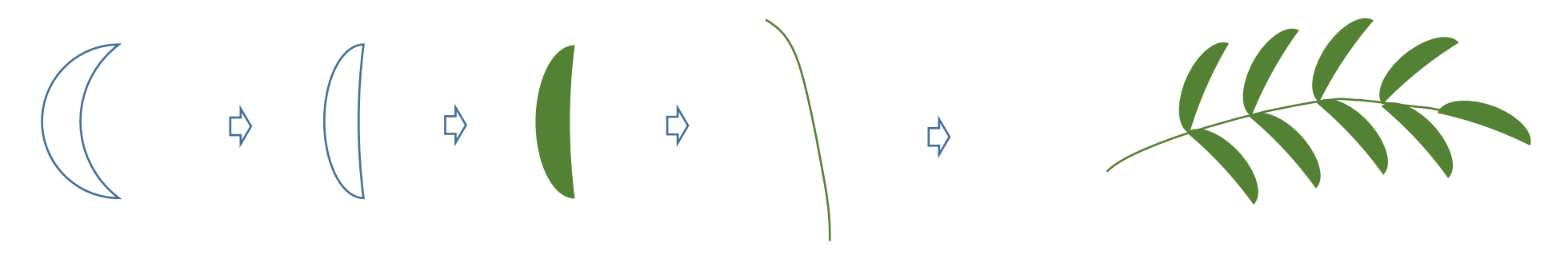

【4】ゆずり葉を描く

「基本図形」→「月」で図形を描きます。「図形の塗りつぶし」→「グラデーション」→「その他のグラデーション」→「塗りつぶし(グラデーション)」→ 分岐点 「左色」緑」、「右色」ユーザー設定 RGB、0,138,62 「種類」線形、 「方向」右方向、 「枠線」→「なし」 コピーを1回した後、少し縮小してから左右反転します。2つを向かい合わせに重ねます。 すべてをグループ化します。葉を4枚描いておきます。

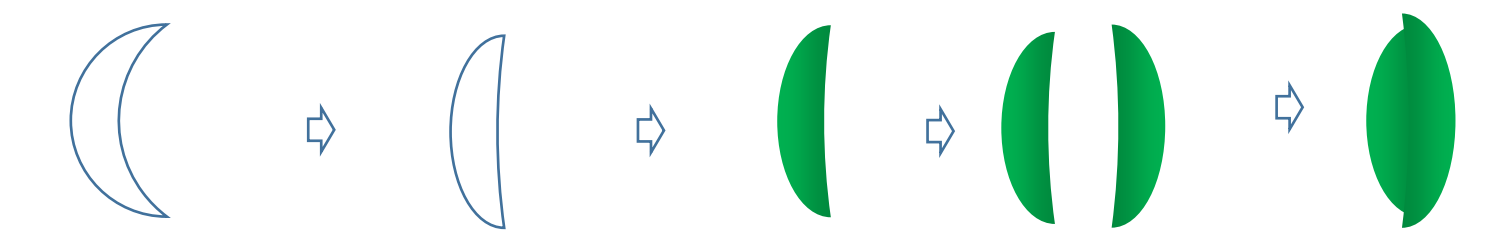

【5】昆布を描く 「星とリボン」→「大波」を選び図形を描きます。「塗りつぶし」→「黒」 コピーして 2 枚描いておきます。

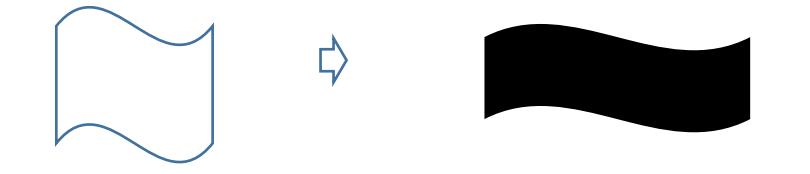

【6】紅白の飾りを描く

「基本図形」→「四角」を選び図形を描きます。コピーをした4枚の四角を、少しずつずらしてつなげます。 「塗りつぶし」→「赤」と「白」を交互に塗ります。「枠線」→「薄い灰色」。全てをグループ化します。

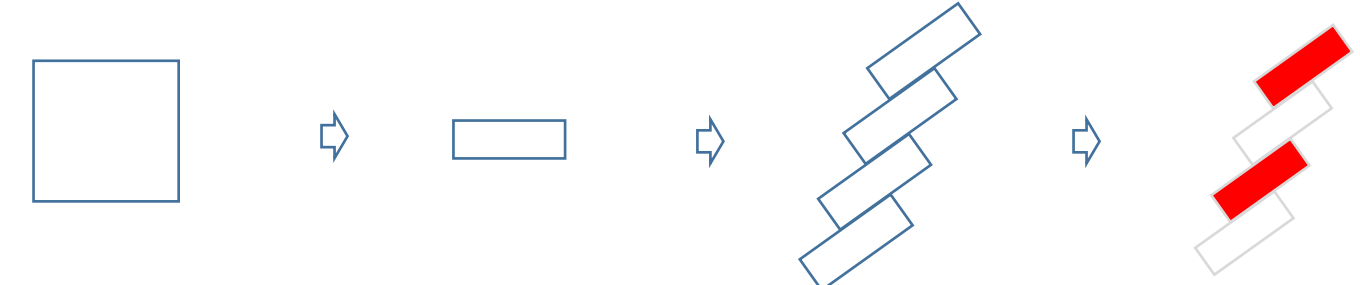

【7】半紙を描く

「基本図形」→「二等辺三角形」を選び、平たい図形を描きます。「塗りつぶし」→「白」、「枠線」→「薄い灰色」 コピーをした図形は、高さを縮め上下反転します。下方には高さのある図形、上には薄い図形を重ねます。全てをグループ化します。

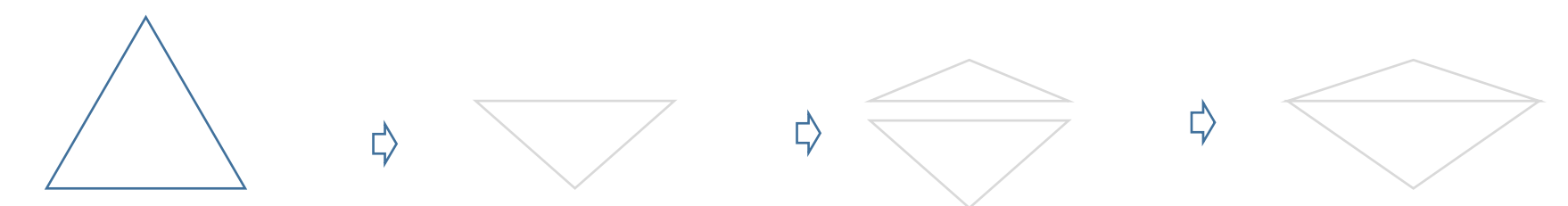

【8】三方を描く

「基本図形」→「四角」を選び、2種類の四角を描きます。「塗りつぶし」→「ユーザー設定」RGB,255,216,139 「枠線」→「標準」→「オレンジ」 三方の小さい窓 「基本図形」→「楕円」を選び、3つの図形を重ね、グループ化します。「塗りつぶし」→「薄い灰色」、「枠線」→「なし」 四角形と楕円を重ねてグループ化します。

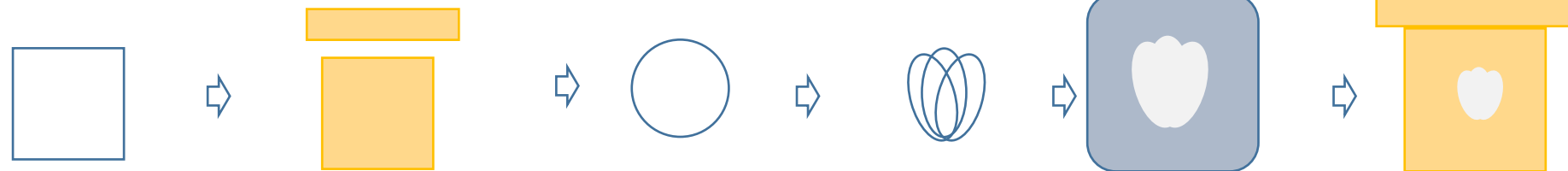

【9】まとめ

今まで描いたパーツをコピーしながら重ねていきますが、大きさを調整しながら重ねてください。パーツごとにグループ化しておくのを忘れずに。 縮小するときは必ず「Shift キー」を押しながらドラッグします。重ねる位置を確認しましょう。

(1)三方(2)半紙(3)ウラジロ(4)ゆずり葉(5)昆布(6)紅白の短冊(7)お餅(8)橙(9)全てをグループ化します。

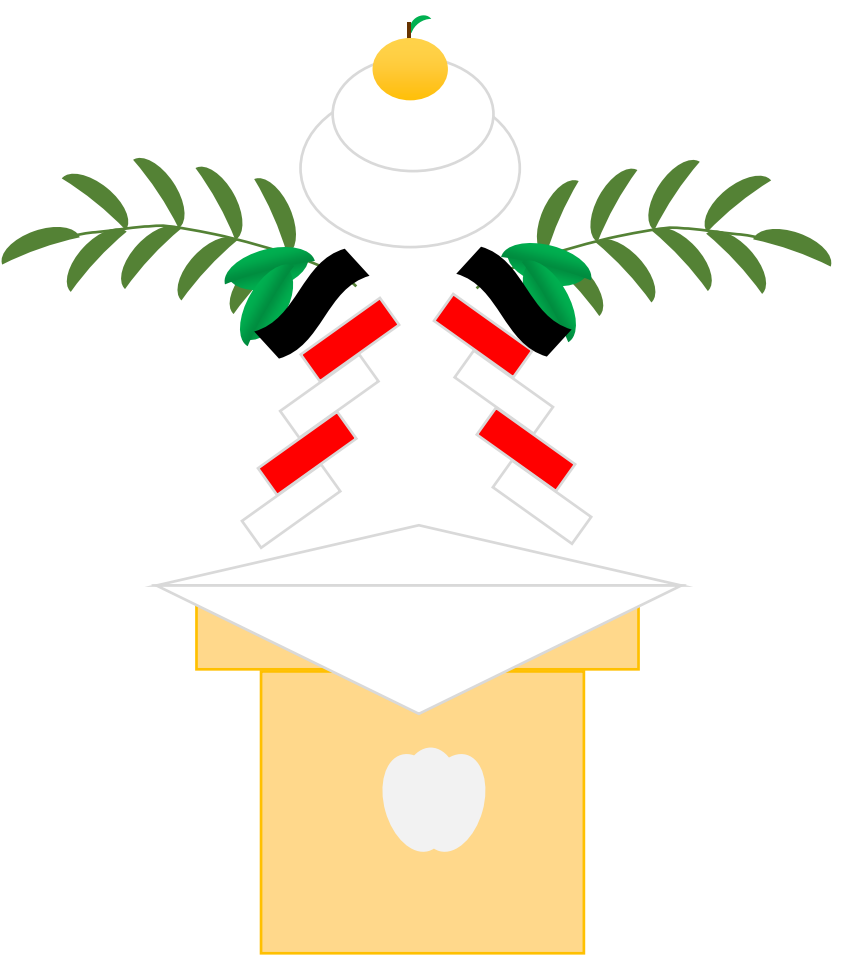

お正月の定番、鏡餅が描けました。 縁起物の海老を加えて、壁掛けを作りましょう。 【1】海老を描く

(1) 頭部 「フローチャート」→「表示」を選び、図形を描きます。左に回転させます。「図形の塗りつぶし」→「グラデーション」→ 「その他のグラデーション」→「塗りつぶし(パターン)」→「模様名」→「90%」、「前景」→「赤」、「背景」→「黒」、

「枠線」→「ユーザー設定」RGB,146,0,0

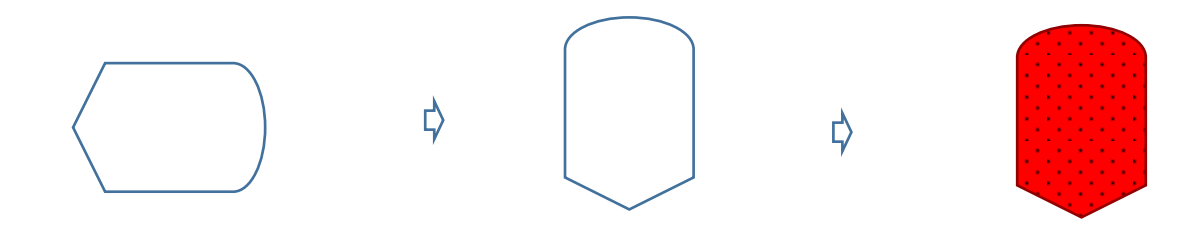

(2)目 「基本図形」→「楕円」で図形を描きます。「塗りつぶし」→「黒」コピーして頭部の上に2つ付けます。頭部とグループ化します。

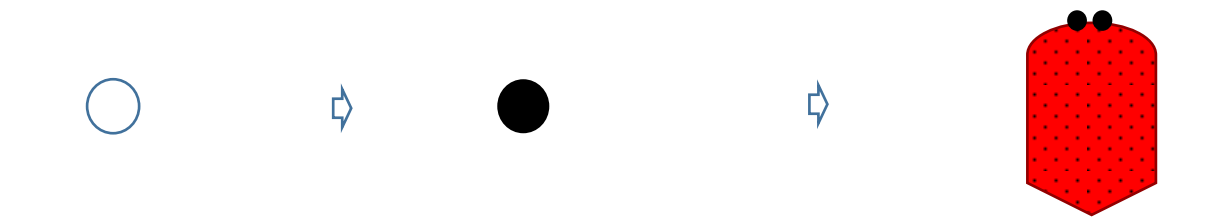

(3) 胴体 「フローチャート」→「記憶データ」を選び、図形を描きます。右に回転させます。コピーを繰り返しながら、少しずつ幅を狭めます。 5つの図形を背面に移動しながら重ねます。塗りつぶし」→「赤」、「枠線」→頭部と同じ

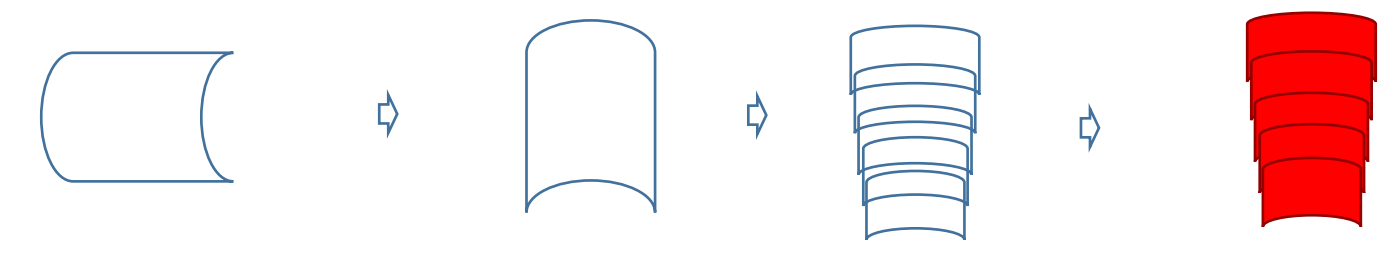

(4)尾 「基本図形」→「ハート」を選び図形を描きます。図形の上下を反転させます。コピーで3つの図形を描き、真ん中の図形を長くします。 「塗りつぶし」→「赤」、「枠線」→頭部と同じ。大きさを調整してグループ化します。尾を胴体の最背面へ移動します。

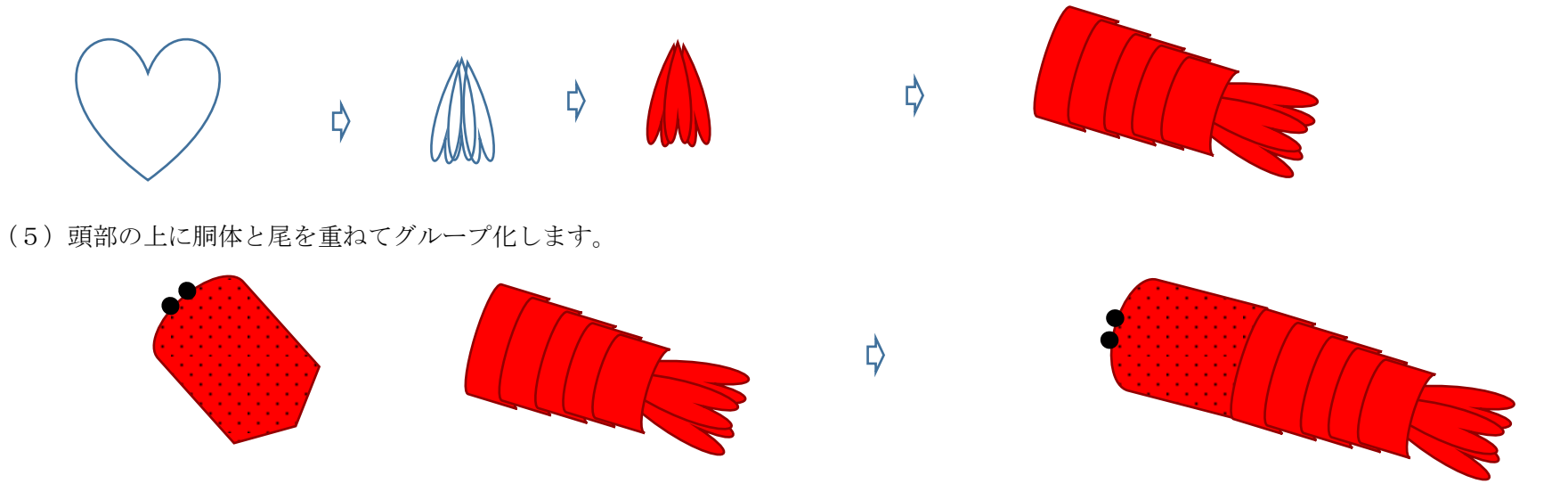

(6)はさみと足

「基本図形」→「月」を選び、細い図形を描きます。「塗りつぶし」→「赤」、「枠線」→頭部と同じ 足…長い「月」と短い「月」を組み合わせます。グループ化します。 胴体に合わせて縮小し、大きさを調整します。コピーして胴体の左右の背面へ付けます。 はさみ…長い「月」と短い「月」2つを組み合わせます。大きさを調整してグループ化します。コピーして頭部の先端へ2つ付けます。

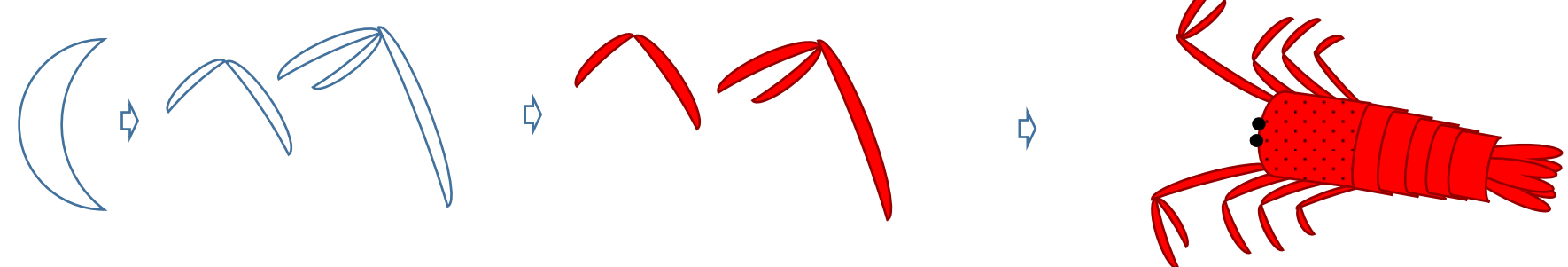

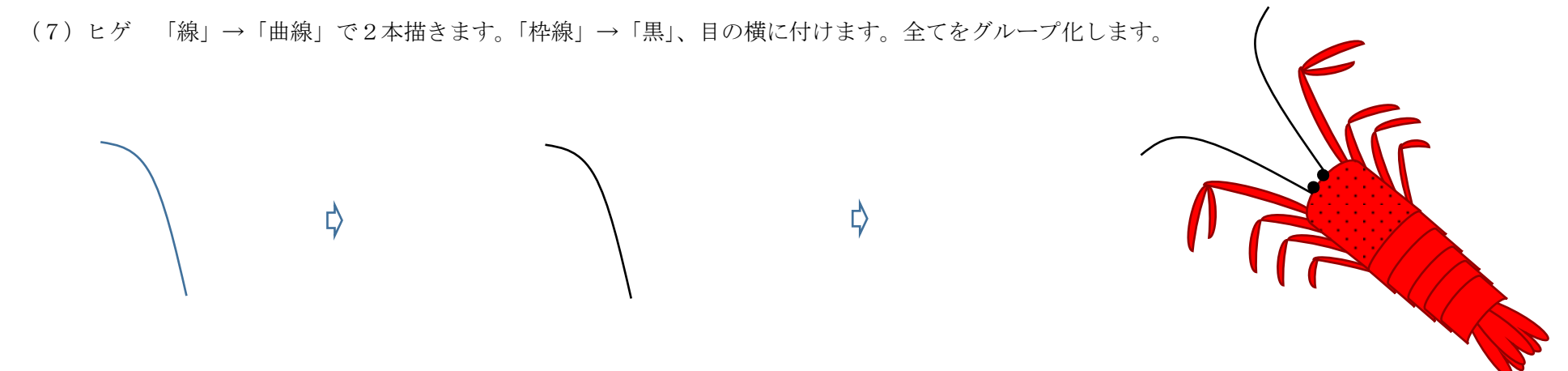

【2】背景を描く

「基本図形」→「四角」を選び、図形を描きます。「図形の塗りつぶし」→「テクスチャ」→「キャンバス」 「枠線」→「黒」、「線の太さ」→「3pt」背景は和風の柄を使うと雰囲気が出ると思います。好きな柄を取り込んで試してみてください。

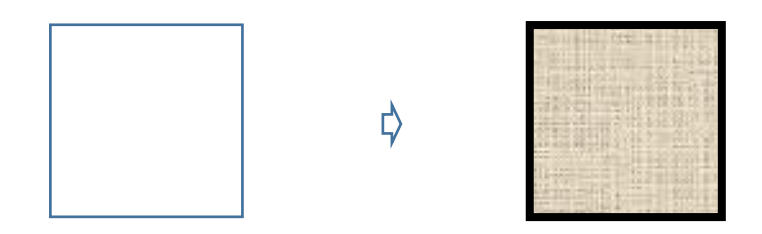

【3】落款を描く

(1)「線」→「フリーハンド」「曲線」お好みで選び文字を描きます。「枠線」→「白」、「線の太さ」→「1.5pt」

(2)「基本図形」→「角丸四角形」を選び、図形を描きます。「塗りつぶし」→「赤」、「枠線」→「なし」(3)図形に文字を重ねてグループ化しましょう。

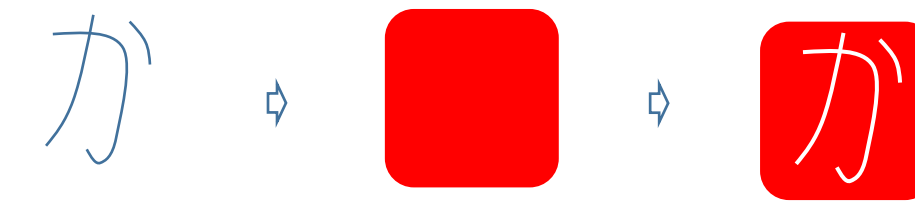

【4】鏡餅のまとめ

(1) 前半で描いた鏡餅をコピーします。(2) 海老をコピーして、お餅の前面へ重ねます。(3) 全てをグループ化します。

【5】全体のまとめ背景の上に鏡餅を重ね、落款を付けます。完成です。

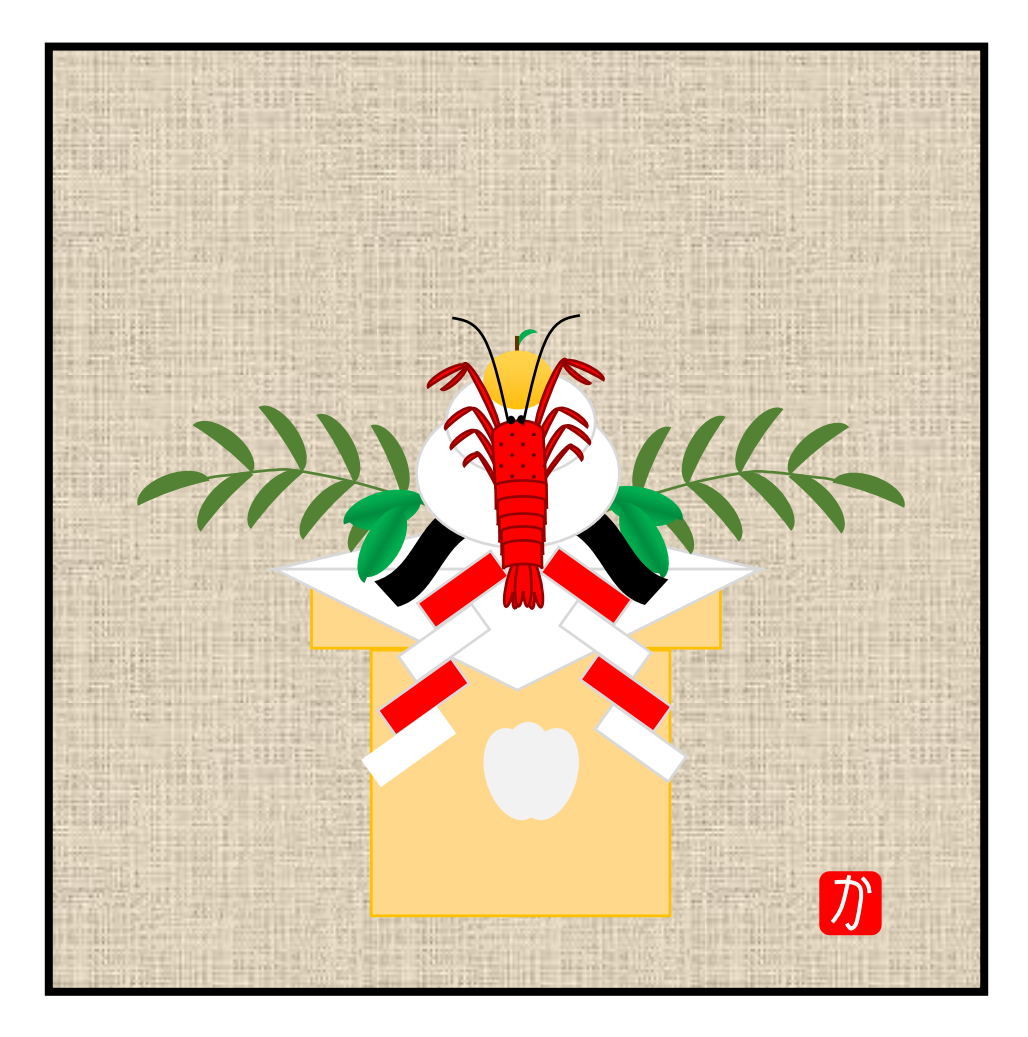